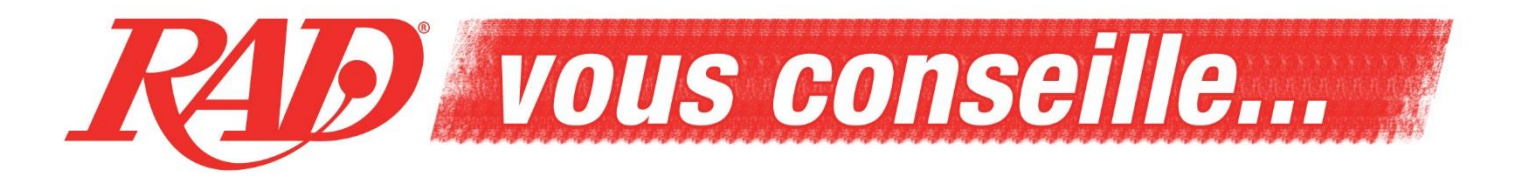

Félicitations pour votre acquisition !

Afin de profiter au mieux de votre matériel, certaines configurations sont à faire. Vous trouverez cidessous les démarches.

Notez qu'il est recommandé, avant la première utilisation, de vérifier si des mises à jour sont disponibles pour votre produit.

Le guide rapide d'utilisation est fourni avec le module au moment de l'achat. Vous y trouverez des conseils et toutes les manipulations principales à effectuer avec votre module. Si vous désirez le manuel complet, rendez-vous sur [https://www.sena.com/fr/motorcycles](https://www.sena.com/fr/motorcycles-powersports/communication)[powersports/communication](https://www.sena.com/fr/motorcycles-powersports/communication) , en sélectionnant votre module, vous pourrez ainsi télécharger son manuel. Afin d'enregistrer votre module, dirigez-vous vers <https://www.sena.com/fr/support/registration> et pour obtenir le programme de mise à jour, rendezvous sur [https://www.sena.com/fr/support/software.](https://www.sena.com/fr/support/software) Vous pourrez installer le programme sur votre ordinateur et ainsi faire évoluer votre module en toute simplicité. Lorsque vous lancerez pour la première fois le programme de mise à jour, choisissez la langue que vous désirez en cliquant sur le drapeau situé dans le coin supérieur droit. Vous pourrez donc profiter de l'assistant de mise à jour ainsi que de votre module dans la langue que vous préférez.

Nous vous recommandons également de télécharger, sur le Play Store ou l'App Store, l'application Sena Utility spécifique à votre module pour votre smartphone qui vous permettra de gérer avec facilité votre module directement depuis l'écran de votre téléphone. En allant sur la page du produit sur notre site<https://www.rad.eu/fr>, vous pourrez trouver dans la description le lien vers l'application qui correspond à l'intercom que vous avez choisi. ( Il n'y a pas d'application pour les séries 3S et SMH5)

## **Info générale :**

- Il est important après l'achat et avant la première utilisation, de charger complètement les batteries du(des) module(s). Pour recharger la batterie de votre module, utilisez un chargeur donnant à la sortie 5V/1A. Le chargeur est identique à ceux qu'on utilise pour les smartphones. Si vous rechargez votre module via votre pc, faites attention au fait qu'au bout de 30 minutes votre pc se mettra en veille et qu'il ne rechargera plus le module.
- De temps à autre, il y a de nouvelles mises à jour de software sur le marché. Nous vous conseillons donc de, régulièrement, vérifier sur le site de la marque pour voir si de nouvelles mises à jour pour votre appareil sont disponibles. Ces mises à jour de software sont très utiles pour éviter d'éventuels problèmes dans l'avenir, même si, actuellement, vous n'avez pas de problème avec votre appareil. Ainsi, vous pouvez prendre, sans soucis, la route!
- Un problème avec votre intercom? Celui-ci ne répond plus, plus possible de naviguer dans le menu ou vous perdez régulièrement la connexion? En premier lieu, vérifiez si une mise à jour est disponible pour votre module ou, dans certains cas, faites-lui une restauration via le logiciel de configuration. Si le problème persiste, ramenez le kit complet au magasin RAD de votre choix et si nécessaire, nous l'enverrons chez le fabricant afin qu'il puisse faire la réparation/recherche nécessaire.

Nous vous souhaitons beaucoup de plaisir avec votre appareil!